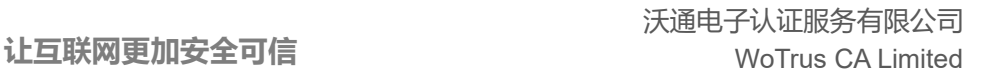

# **S/MIME** 邮件证书申请流程

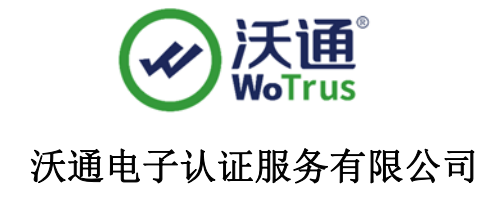

**WoTrus CA Limited** 

技术支持联系方式 技术支持邮箱: supp3@wotrus.com 技术支持热线电话:188 2282 8659 技术支持论坛: https://bbs.wosign.com 公司官网地址:https://www.wosign.com

©2004-2022 沃通电子认证服务有限公司 WoTrus CA Limited All Rights Reserve

地址: 中国深圳市南山区南海大道 1057 号科技大厦二期 A 座 502 インスタン インスタン タイラン 第1页

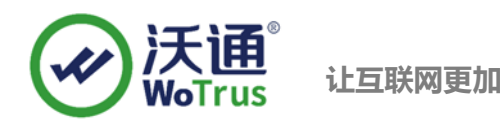

#### 一、申请链接

S/MIME 邮件证书申请链接: https://buy.wosign.com/SectigoVP.html

#### 二、填写信息

填写证书绑定的 email 地址并选择证书申请年限

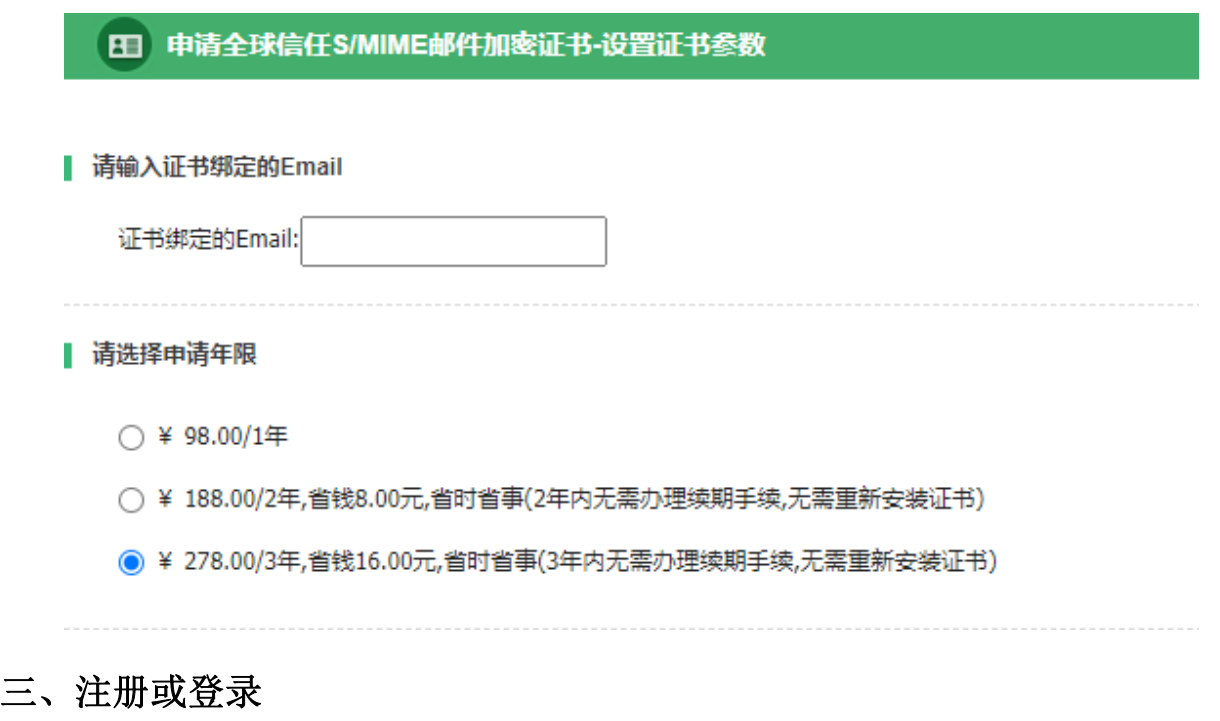

 填写账户信息并点击提交订单(老用户填写账户信息会自动登录,新用户填写信息会 自动创建账户并登录)

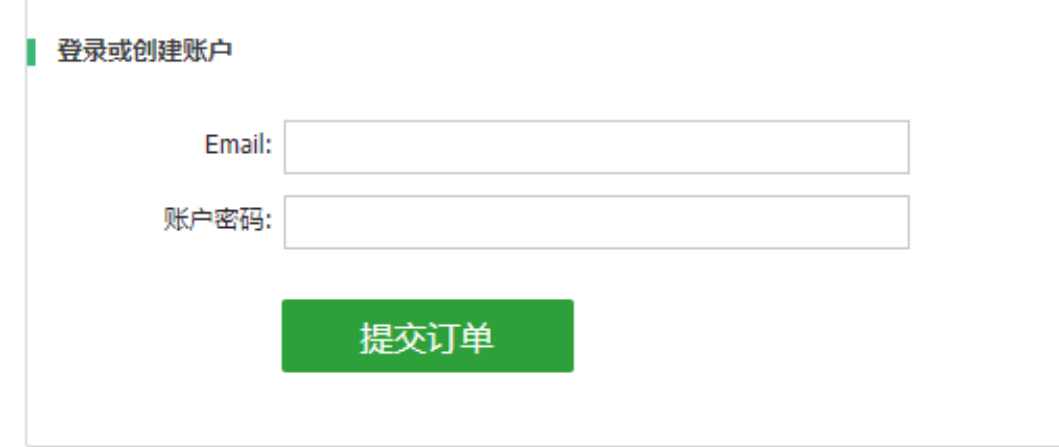

# 四、支付订单

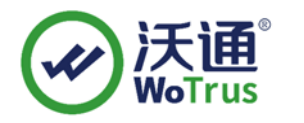

● 申请证书 一待完成后续操作

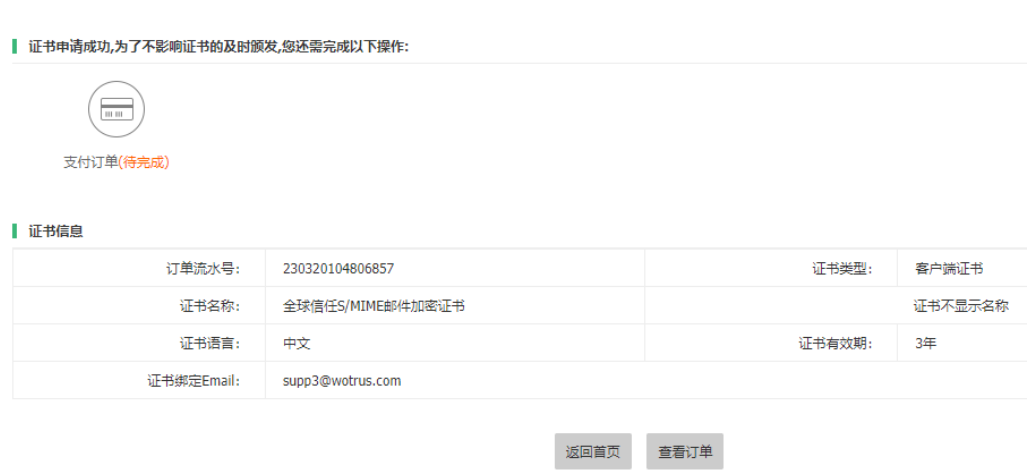

## 五、提交 CSR

可选择自主生成 CSR 或一键制作 CSR(一键制作 CSR 会自动通过下载.key 文件,请 注意保存下载后缀为.key 的文件),点击检查 CSR,确认提交

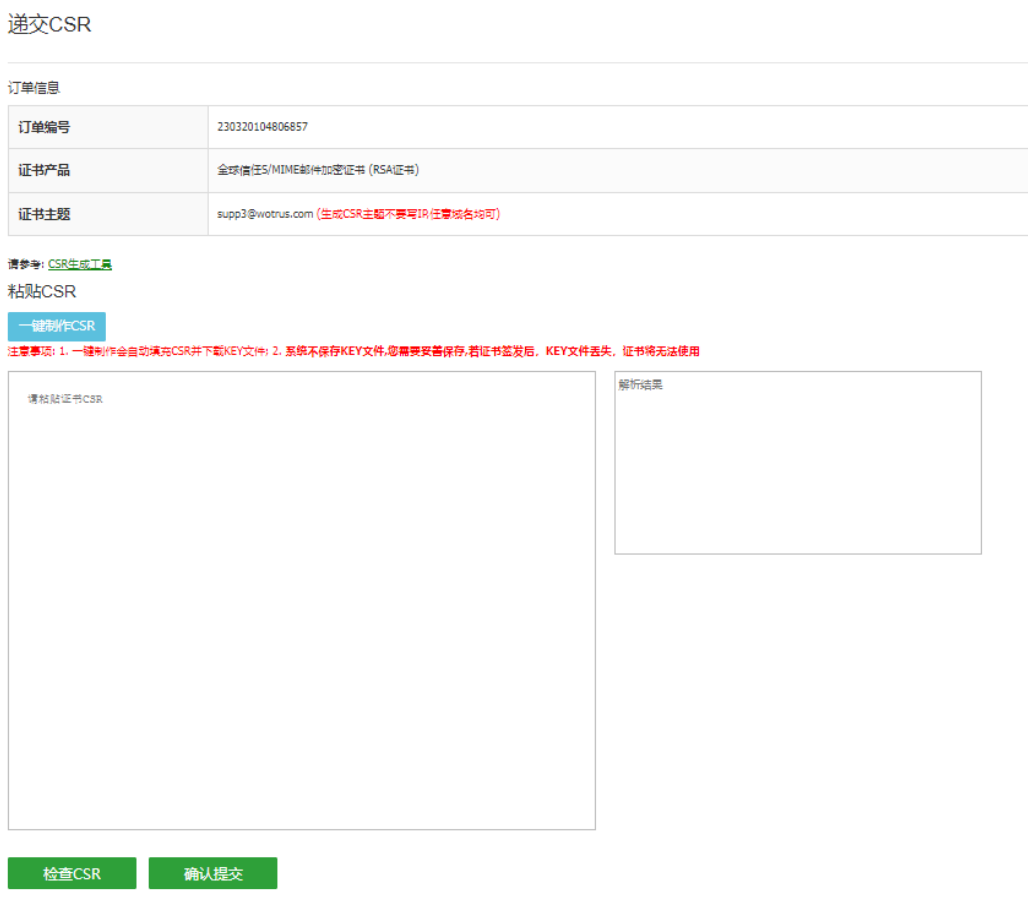

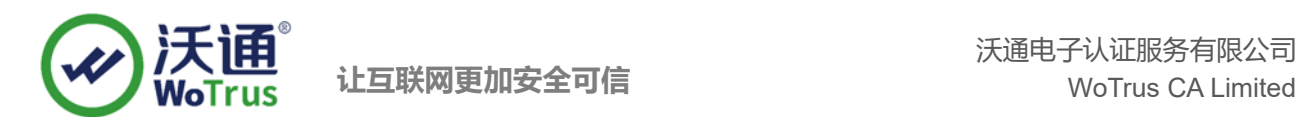

### 六、Email 验证

证书绑定邮箱将收到一封验证邮件,复制里面的验证值,粘贴到下图验证码区域,完 成 Email 验证

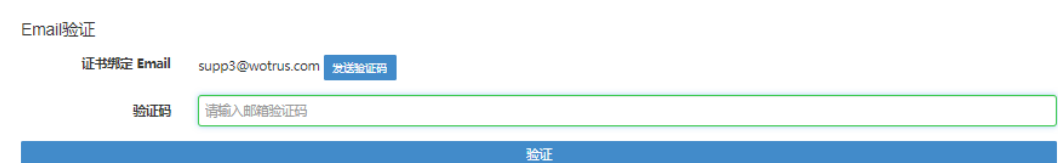

# 七、查询证书是否签发

点击"查询证书是否签发",查看证书签发状态

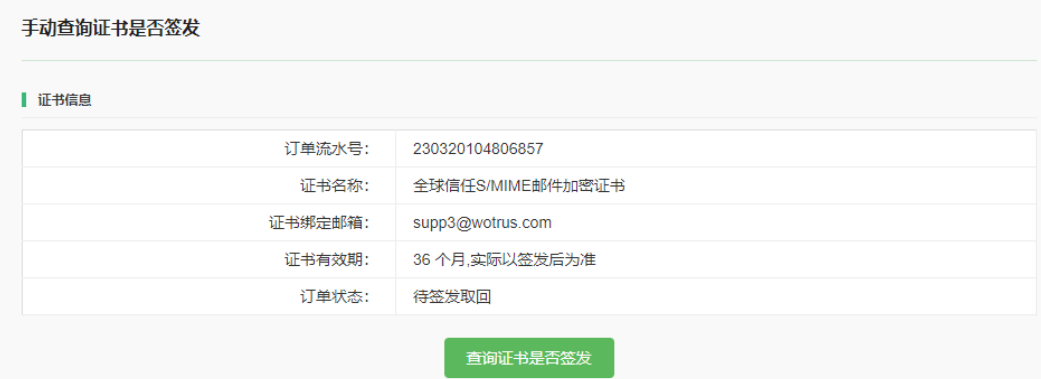

## 八、下载证书

勾选协议,下载证书

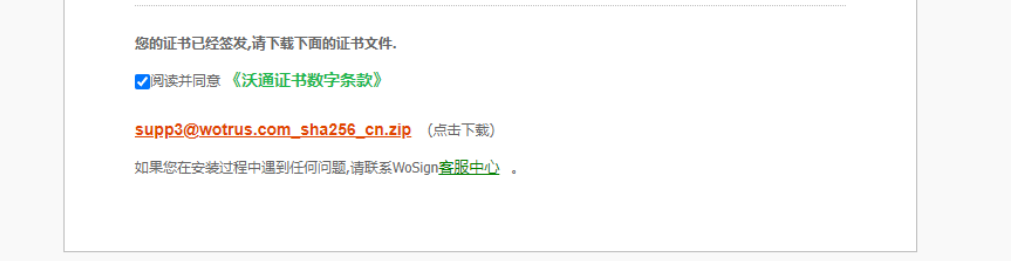